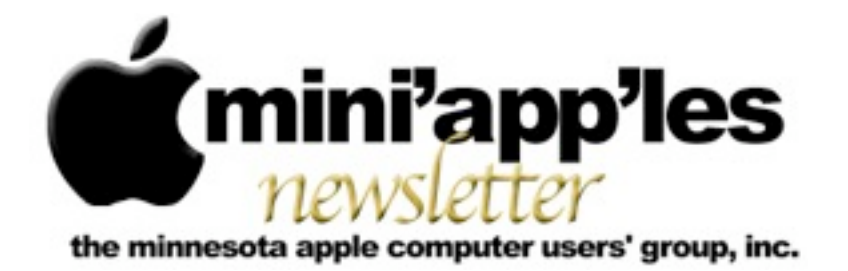

Website:<http://www.miniapples.org> Forums:<http://miniapples.7.forumer.com>

**July 2012**

From the Editor:

Just a few meetings this month. Both the Mac OS X SIG and the Mac Applications SIG meetings are canceled due to the 4th of July Holiday, so enjoy the holiday with some Apple Fireworks. There were a lot of Apple software and hardware announcements in June; Thunderbolt to Gigabit Ethernet Adapter and Thunderbolt Software Update 1.2.1, iMovie 11 9.0.6, MacBook Pro (Mid 2012) Software Update 1.0, MacBook Pro (Retina) Trackpad Update 1.0, Java for OS X Lion 2012-004 and Java for Mac OS X 10.6 Update 9, Aperture 3.3, iPhoto 11 9.3, and iTunes 10.6.3.

*[Tom Ostertag,](mailto:tostertag@q.com?subject=Publications%20Director) Publications Director*

#### **Meeting Calendar**

This information was compiled as this newsletter was being assembled and is subject to change. As always, confirm the Special Interest Group (SIG) date, time, and location with the SIG Leader or the mini'app'les website: [www.miniapples.org](http://www.miniapples.org).

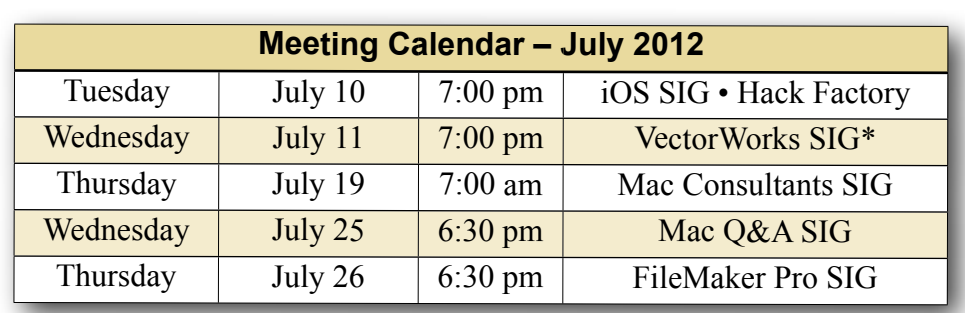

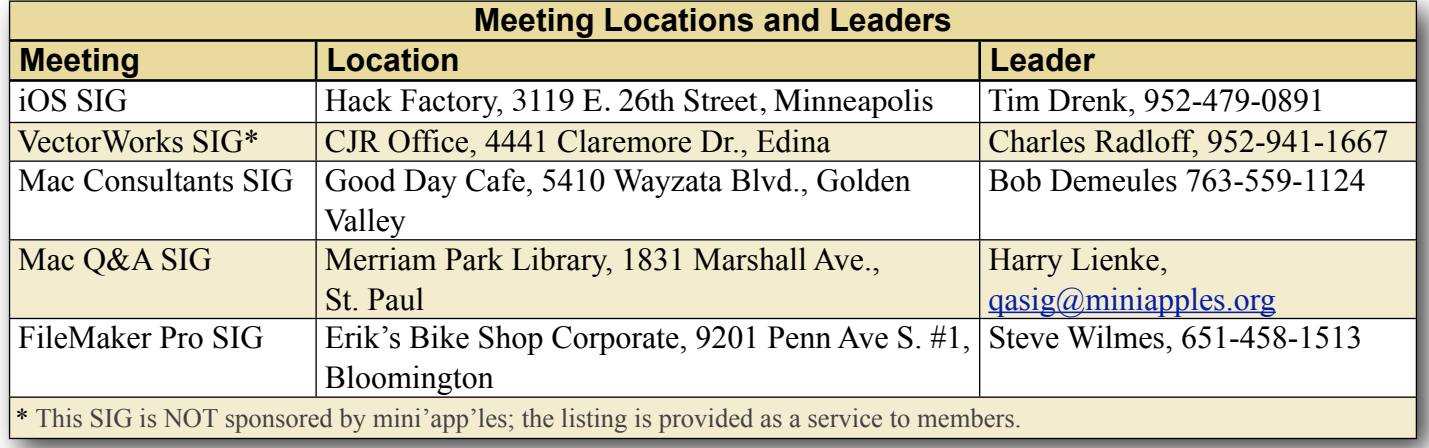

# **TABLE OF CONTENTS**

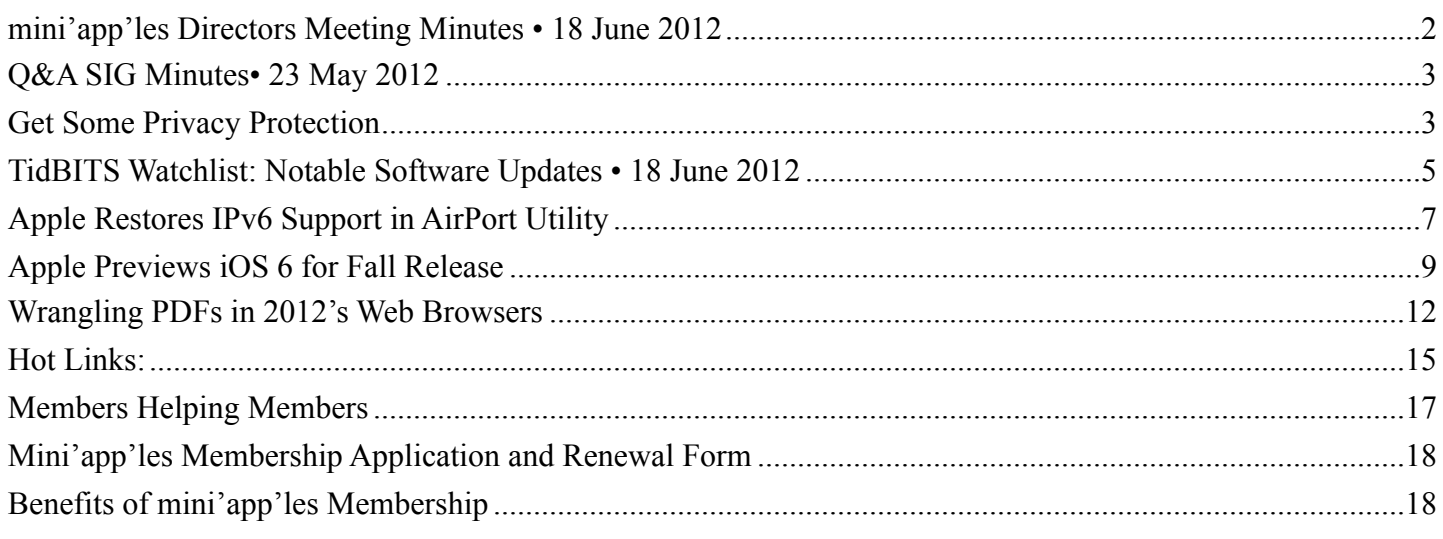

#### <span id="page-1-0"></span>**mini'app'les Directors Meeting Minutes • 18 June 2012**

**In attendance:** Tim Drenk, Joel Gerdeen, Bob Demeules, Mike Bertrand

**Absent:** Tom Ostertag, Jeff Berg, Kevin Strysik and Bruce Thompson

**Other Attendees:** None

**Agenda:** See Directors' Reports and Old and New Business below.

**Minutes:** The minutes for the April 9, 2012, BOD meeting were approved electronically and distributed through email by Bruce in April.

# **Directors' Reports**

**Treasurer Bob Demeules report:** A written report was presented and discussed. All bills are paid. Looking at CD for higher interest rate.

**President Tim Drenk report:** See old business.

**Vice President Jeff Berg report:** Jeff was absent.

**Secretary Joel Gerdeen's report:** Distribution of BOD minutes through email will be repeated with this report.

**Publications Director Tom Ostertag's report:** Tom was absent.

**SIG Director Kevin Strysik's report:** Kevin was absent.

# **Membership Director Mike Bertrand's report:**

Mike is taking over Les' and Sandy's membership duties. Due to the transition, membership reminders are running late. One member renewed and one new member joined over the last two months. The group has about 80 current members.

# **Past President Bruce Thompson's report:** Absent

#### **Old Business**

**SIG Restructuring -** Because Mac Apps SIG interests have split between OSX and Q&A, users are encouraged to attend one of those SIG meetings. There will be no separate Mac Apps SIG mtg.

**Website and communication changes** – Changed hosting company to DreamHost. New emails have been set up for officers and SIG leaders. [miniapples@mac.com](mailto:Miniapples@mac.com) will no longer be used. Further email to members will elaborate on changes.

**Mini'app'les meeting possible dates** - Considering dates in October for a full membership mtg.

#### **New Business:**

None

**Next meeting:** Scheduled for August 20, 2012 at the Southdale Byerly's at 7:00 pm. All club members are welcome to attend.

The meeting ended at 8:40pm

# <span id="page-2-0"></span>**Q&A SIG Minutes• 23 May 2012**

#### *by Harry Lienke*

When the Question and Answer Special Interest Group (Q&A SIG) early birds got to the Wentworth Library, they found there was no power and, hence, no lights. We waited until after the scheduled meeting start (6:30 pm) and then decided to move the meeting to a close location that did have power: the Lienke Library. The facilities were not ideal but we were able to carry out our mission of educating everyone attending.

One of the attendees was having a problem moving his mail access from .mac to iCloud. Turned out he has the same problem that scores of Mac users are having—an unacceptable password. Apple has gotten more finicky about the strength of passwords. They require iCloud mail passwords to contain at least one upper case letter and one number besides the lower case letters people seem to favor.

That same attendee recently switched to Lion. He discovered "Save As" has disappeared from the File menu item and asked if there was a way around the missing command besides using "Duplicate." It was pointed out that "Save As" was a casualty of Apple's campaign to make OS X more like IOS and we just need to get used to it. It was also pointed out that OS X now automatically saves copies of documents in applications, much like Time Machine saves copies of your selected hard disk files, and "Revert Document" is now available on the File menu so you can go back in time if you mess up your documents.

Another attendee is having problems using Mail to delete old email from his Gmail account. No one at the meeting had any experience with Gmail, but a suggestion was made that the account be switched from POP to IMAP to see if that might make a difference.

We ran out of questions so I presented some miscellaneous information on security, privacy, convenience, and so forth.

An [article](http://blog.valerio.de/post/19238158977/hidden-local-backups-with-mac-os-x-lion-filling-up-your) in a blog describes a situation recently introduced by a change in OS X. When Time

Machine is being used to back up a laptop to an external drive, Time Machine writes the back-up data to a local file if the external drive is not connected (you are traveling, for example); under the right circumstances, Time Machine can fill a significant portion of your internal drive and slow or crash your computer. The article tells how to disable storing of data on the internal drive and recover the space previously used by Time Machine.

Utilizing OS X's Folder Actions, Topher Kessler of CNET recently devised a [process](http://reviews.cnet.com/8301-13727_7-57415311-263/monitor-os-x-launchagents-folders-to-help-prevent-malware-attacks/) that detects the presence of scams like the Flashback malware that rely on OS X Launch Agent folders. Now an organization in Luxembourg has created an [AppleScript](http://www.circl.lu/pub/tr-08/) that automates Kessler's process. Making use of the AppleScript may help detect malware trying to establish itself on your machine. A minor bother is that not all warnings you get will indicate the presence of malware; certain applications like Little Snitch also rely on Launch Agent folders and will cause an alarm when they are installed.

See my article "Get Some Privacy Protection" for additional information presented at the SIG meeting.

#### <span id="page-2-1"></span>**Get Some Privacy Protection** *by Harry Lienke*

I'm running Safari 5.1.7 under OS X 10.7.4. I'm using several of the applications mentioned below. Some of the apps I haven't been using but picked them out because they are free or low cost and help to protect users while the users are surfing the net. I haven't extensively explored the options available in any of the software.

#### **1Password**

1Password can create strong, unique passwords for you, remember them, and restore them, all directly in your web browser. Once the data for your favorite web sites has been entered, you can access a site by clicking on the 1Password icon in the Safari toolbar and then selecting the site from the pull-down menu.

Since 1Password enters the password for you, you can use strong passwords and not have to worry about remembering them.

1Password is a priceless utility for only \$49.99 with a 100% Money-Back Guarantee. I paid half-price through a MacUpdate daily deal.

### <https://agilebits.com/onepassword/mac>

### **AdBlock For Safari**

Have you ever wished you could get rid of those flashy banner ads? Well, now you can. AdBlock For Safari prevents ads from being downloaded, letting you enjoy a more peaceful web browsing experience. AdBlock is donation-ware.

#### <http://safariadblock.com>

# **ClickToPlugin and ClickToFlash Safari extensions**

ClickToPlugin is a lightweight and highly customizable extension that prevents Safari from launching plug-ins automatically, resulting in faster browsing, reduced fan usage, and increased battery life. It replaces every plug-in object (like Flash, for example) by an unobtrusive placeholder that can be clicked if you wish to load the embedded content. Further, it can replace many plug-in-based media players by Safari's native HTML5 media player. ClickToFlash is a restriction of ClickToPlugin that only deals with Flash content.

These extensions are free.

[http://hoyois.github.com/safariextensions/](http://hoyois.github.com/safariextensions/clicktoplugin/) [clicktoplugin/](http://hoyois.github.com/safariextensions/clicktoplugin/)

# **Incognito Safari Extension**

When browsing the web, you are continuously being tracked, not only by the websites you are visiting, but also by major companies that embed their 'content' into other websites through ads and analytics. As a result, companies like Google, Twitter, and Facebook have an almost complete picture of your online activity.

Incognito, a free extension, protects your privacy by blocking Google Adsense and Google Analytics on

non-Google pages. In addition, it allows you to optionally block Facebook and Twitter content on third-party websites as well as embedded YouTube movies outside of the YouTube website.

Analytics is the field of data analysis. Analytics often involves studying past historical data to research potential trends, analyze the effects of certain decisions or events, or evaluate the performance of a given tool or scenario. The goal of analytics is to improve a business by gaining knowledge which can be used to make improvements or changes. As we browse the web, the web sites use our browsing history to present us with ads they believe are most likely to entice us to buy something.

### <http://www.orbicule.com/incognito/>

# **Web of Trust (WOT)**

WOT is a free, community-based, safe surfing tool for browsers that provides website ratings and reviews to help web users as they search, surf, and shop online. When a user does an on-line search, WOT adds a "Stop Light"(green, yellow, or red) to the title line of the search results indicating the degree of trust each website has earned.

The WOT Trust Seal on a site shows visitors that the site is trusted by a community of millions of web users based on their real-world experiences.

# <http://www.mywot.com>

# **Ghostery**

Ghostery is your window into the invisible web – tags, web bugs, pixels and beacons that are included on web pages to get an idea of your online behavior. You are provided the option to prevent each of the trackers from collecting your data. Ghostery is provided by an organization owned by the trackers so its veracity may be questioned.

Ghostery tracks the trackers and gives you a roll-call of the ad networks, behavioral data providers, web publishers, and other companies interested in your activity. Ghostery is a free extension.

<http://www.ghostery.com/about>

### **Ultimate Status Bar (USB)**

It disappears when it's not needed — taking less space on the screen.

It shows the file type — before you accidentally open some big app.

It shows the file size.

It shows the real destination.

- It shows the link destination's website icon so you can easily tell when a link will take you off the current site.
- It lengthens shortened URLs, from over 250 different URL shorteners.
- It shows informative icons for non-web page URLs (pdf, zip, doc, etc.).

It also shows icons for alternate protocols (e.g., mailto:, skype:, magnet: etc.).

It is donation ware.

<http://ultimatestatusbar.com>

#### **Glims**

Glims is a free extension that adds a cocktail of features to Safari (Tabs, Thumbnails, Full Screen, Search Engines, Search Suggestions, Forms autocomplete on, Dated download folders, Type Ahead, etc.).

For users that only use Glims for search engines tweaks, they added a 'light' option to the installer. Also, since they noticed that a number of our daily downloads came from IXquick, Duckduckgo and blekko, they added them to the search engines list.

#### <http://www.machangout.com/>

#### **DuckDuckGo**

DuckDuckGo is a search engine that does not collect or share personal information. That is their privacy policy in a nutshell. Their privacy page tries to explain why you should care.

Why You Should Care - Search Leakage Why You Should Care - Search History Information Not Collected Information Collected Information Shared

#### <http://duckduckgo.com/privacy.html>

Cookie Stumbler eliminates Ad and Tracking cookies and allows you to conveniently maintain on your computer only the cookies you really want to keep. This eliminates threats to your privacy and helps your web browsers run faster. It will recognize known Ad/Tracking cookies via definitions which are updated frequently (similar to anti-virus software) and find previously unidentified Ad/ Tracking cookies via an intelligent heuristics engine. Cookie Stumbler isn't dependent on advertising companies to "allow" users to opt out as are some other applications. It does its job independently and it will do so without interfering with your web browsing.

Cookie Stumbler costs \$18.95 for the application and one year of definition updates; it is \$43.95 for a 2-year family subscription (up to five Macs). I purchased Cookie Stumbler at half-price through MacUpdate; I'm not sure I'll renew when the subscription is up because of some peculiarities in the software.

#### <http://www.writeitstudios.com/index.php>

#### **Flashback Malware**

A recent version of malicious software called Flashback exploits a security flaw in Java in order to install itself on Macs.

#### <http://support.apple.com/kb/HT5244>

[http://www.f-secure.com/weblog/archives/](http://www.f-secure.com/weblog/archives/00002346.html) [00002346.html](http://www.f-secure.com/weblog/archives/00002346.html)

#### <span id="page-4-0"></span>**TidBITS Watchlist: Notable Software Updates • 18 June 2012** *by [TidBITS Staff](http://tidbits.com/author/TidBITS%20Staff)*

**iMovie '11 9.0.6 -- Apple has released iMovie '11** [9.0.6](http://support.apple.com/kb/DL1541), an update largely devoted to upgrading the video editing app to handle the resolution of the justreleased MacBook Pro with Retina Display (2880 by 1800 pixels, to be exact). Jeff Carlson notes on [Twitter](https://twitter.com/jeffcarlson/status/212788297943089152) that the size of the app has ballooned from

438 MB to over 1.2 GB (though Apple's support page has the download clocking in at 1.01 GB). Aside from display enhancements, the update also adds support for Catalan, Croatian, Czech, Greek, Hungarian, Romanian, Slovak, Thai, Turkish, and Ukrainian languages. Note that iMovie 9.0.6 now requires Mac OS X 10.7.4 Lion — these changes aren't available to users running 10.6 Snow Leopard. (\$14.99 new from the [Mac App Store](http://itunes.apple.com/us/app/imovie/id408981434?mt=12), free update through Software Update or the Mac App Store, 1.08 GB via Software Update or 1.26 GB via Mac App Store)

#### **MacBook Pro (Mid 2012) Software Update 1.0** --

A day after unveiling its updated slate of MacBook Pros, Apple released [MacBook Pro \(Mid 2012\)](http://support.apple.com/kb/DL1542)  [Software Update 1.0](http://support.apple.com/kb/DL1542) for all the new models covering the 15.4-inch Retina Display version as well as both 13- and 15-inch sizes of the non-Retina models (see "New MacBook Pro Features Retina [Display, Flash Memory,](http://tidbits.com/article/13055)" 11 June 2012). Apple states that the update improves graphics stability, external display support, and USB 3.0 device support. (Free, 1.06 GB)

**MacBook Air (Mid 2012) Software Update 1.0** -- Apple has released [MacBook Air \(Mid 2012\)](http://support.apple.com/kb/DL1551)  [Software Update 1.0](http://support.apple.com/kb/DL1551) for its just-released refreshes of the MacBook Air line (see "[MacBook Air Adds USB](http://tidbits.com/article/13053)  [3.0, Faster Processors](http://tidbits.com/article/13053)," 11 June 2012). The update promises fixes that improve graphics stability, flash memory performance, and external display support. (Free, 1.06 GB)

**MacBook Pro (Retina) Trackpad Update 1.0** -- Apple has quickly issued [MacBook Pro \(Retina\)](http://support.apple.com/kb/DL1543)  [Trackpad Update 1.0](http://support.apple.com/kb/DL1543) for its just-released MacBook Pro with Retina Display to address an issue that affected the trackpad's responsiveness (see "New [MacBook Pro Features Retina Display, Flash](http://tidbits.com/article/13055)  [Memory](http://tidbits.com/article/13055)," 11 June 2012). The updater will be installed into the Utilities folder within your Applications folder, and will launch automatically. (Free, 1.26 MB)

**Java for OS X Lion 2012-004 and Java for Mac OS X 10.6 Update 9** -- Promising improved security, Apple has released two [Java](http://support.apple.com/kb/DL1515) updates: Java [for OS X Lion 2012-004](http://support.apple.com/kb/DL1515) and [Java for Mac OS X](http://support.apple.com/kb/DL1550)  [10.6 Update 9](http://support.apple.com/kb/DL1550). Both updates deactivate the Java plug-in if no applets have been running for an extended time. However, you can re-enable use of Java by clicking a region labeled "Inactive plug-in" on a Web page. For Lion users, the update automatically disables the plug-in if the previous update (Java for OS X Lion 2012-003) was not installed. Both the Mac OS X 10.7 Lion and 10.6 Snow Leopard releases also update Java SE to version 1.6.0\_33, which should protect Macs from untrusted Java applets executing arbitrary code without being given permission (according to [Apple's security overview](http://support.apple.com/kb/HT5319)). The updates are available via Software Update and direct download, and Apple reminds you to quit any Web browsers and Java applications before installing either one. (Free, 64.07 MB and 76.34 MB)

**Aperture 3.3** -- With the release of [Aperture 3.3,](http://support.apple.com/kb/DL1540) Apple ties its professional photo organizer and editor more closely with iPhoto '11 via a new unified library. You can now access the same images in both Aperture and iPhoto without having to import and export photos manually, and the two apps share Faces, Places, slideshows, and albums. Aperture 3.3 is also optimized for the new MacBook Pro with Retina Display (see "[New MacBook Pro Features](http://tidbits.com/article/13055)  [Retina Display, Flash Memory,](http://tidbits.com/article/13055)" 11 June 2012). The update also brings a number of new features, including support for AVCHD video, Skin Tone and Natural Gray modes added to the White Balance tool, an improved Highlights & Shadows tool, and an Auto Enhance button added to the Adjustments panel. The user interface has been tweaked, adding a new manual option to customize the sort order in the Projects view via drag-and-drop; displaying Facebook, Flickr, and MobileMe albums as thumbnails when accounts are selected in the source list; and modifying some terminology ("Original" instead of "Master" and "Info" instead of "Metadata"). Note that Aperture 3.3 now requires Mac OS  $X$  10.7.4 — these changes aren't available to users running 10.6 Snow Leopard. (\$79.99 new in the [Mac App Store,](http://itunes.apple.com/us/app/aperture/id408981426?mt=12) free update, 528 MB)

**iPhoto '11 9.3 --** Apple has released **iPhoto** '11 9.3, which brings tighter integration between the consumer photo management app and the more professionally geared Aperture via a new unified library. In line with the latest release of Aperture (see " $\Delta$ perture 3.3," 12 June 2012), you can now share libraries between iPhoto and Aperture, thus sharing images, Faces, Places, slideshows, and albums. The update also adds support for the AVCHD video format, preserves keywords and titles in exported files with embedded GPS location data, adds flagging capability when in Magnify (1-up) view, and automatically expands the Description field as needed when typing text. It also brings a new Export option that enables you to organize exported photos into subfolders by event. Note that iPhoto 9.3 now requires Mac OS X 10.7.4 — these changes aren't available to users running 10.6 Snow Leopard. For anyone who may still be upgrading from iPhoto 5 or earlier, Apple also released the *iPhoto Library* [Upgrader](http://support.apple.com/kb/DL1523) tool, which also runs only in Lion. (\$14.99 new from the [Mac App Store](http://itunes.apple.com/us/app/iphoto/id408981381), free update through Software Update or the Mac App Store, 630.4 MB via Software Update or 599.65 MB via Apple's support page)

**iTunes 10.6.3** -- Apple has released  $\underline{i}$  Tunes 10.6.3, a maintenance update that adds compatibility for the imminent public arrival of Apple's next major operating system (see "[OS X 10.8 Mountain Lion to](http://tidbits.com/article/13052)  [Ship in July 2012](http://tidbits.com/article/13052)," 11 June 2012). It also fixes several issues, including unexpected deletion of apps on a device as well as playlists created on a device, photos syncing to a device in an unexpected order, and an issue where iTunes became unresponsive when syncing to an original iPad that contained an iBooks textbook. (Free, 176.9 MB via Software Update)

# <span id="page-6-0"></span>**Apple Restores IPv6 Support in AirPort Utility**

by [Glenn Fleishman](http://tidbits.com/author/Glenn%20Fleishman) 

IPv6 has returned to AirPort Utility by popular demand, a reversal of its removal in the recently released version 6.0. The next-generation addressing system for the Internet, which replaces the empty pool of familiar IPv4 numbers (of the pattern 192.168.0.1), is required for the Internet to continue functioning. ISPs, network hardware providers, content sites, search engines, and groups that form the backbone of the Internet's infrastructure policy groups are all agreed.

The Internet Society (the folks behind the IETF and RFCs) even [drew a worldwide line in the sand on 6](http://internetsociety.org/news/internet-society-number-resource-organization-and-regional-internet-registries-reinforce)  [June 2012](http://internetsociety.org/news/internet-society-number-resource-organization-and-regional-internet-registries-reinforce), not just to test IPv6 in a widespread fashion, as in previous years, but also to keep everything active from that point on and continue to expand the use of IPv6 for ordinary users, who shouldn't have to sweat the details.

IPv6 is necessary because IPv4 simply doesn't have enough addresses to encompass the many billions of devices that require Internet access — and that's just today. In the future, every mote of smart dust might need an IP address. While NAT (Network Address Translation) enabled IPv4 to limp along for years, aided by a number of other behind-the-scenes tricks, IPv6's vastly larger set of possible addresses (3.4 x  $10^{\circ}38$ ) is the only real solution.

It has been over a decade since IPv6 became standardized, but 2012 is the year in which IPv6 has finally hit the flashpoint for adoption: IPv4 addresses are essentially exhausted (trading is still going on) and IPv6 infrastructure is ready but needs real-world commitment to bring about full operational equality with IPv4. Even if things break a little, IPv6 must be pushed forward. (The reason it has taken so long? There's no financial reward, only a cost, in switching. It's inevitable, but that money has to come out of somebody's budget in every organization.)

This article is copyright © 2012 [TidBITS Staff](http://tidbits.com/author/TidBITS%20Staff). TidBITS is copyright © 2012 TidBITS Publishing Inc. Reuse governed by [Creative Commons License](http://tidbits.com/terms/).

That's why it was so strange that Apple dropped IPv6 support in the housecleaning that resulted in AirPort Utility 6.0; the AirPort Utility iOS app never had it. While many of the features removed from AirPort Utility 6.0 impacted only network administrators, very few of whom use Apple Wi-Fi gear any more, IPv6 has a broader impact. Apple built it into Mac OS X years ago, and it has been fully supported in iOS from the start. Removing IPv6 support in AirPort Utility meant that broadband modems plugged into newly configured AirPort base stations couldn't hand off IPv6 information to the base station nor to other devices on the same network. That's a problem. (See "[AirPort Utility 6.0](http://tidbits.com/article/12760)  [Adds iCloud Support but Removes Many Features](http://tidbits.com/article/12760)," 1 February 2012, for more details about the iOS app and the 6.0 changes.)

But IPv6 is back! On the heels of many WWDC announcements, including a quiet overhaul of the AirPort Express Base Station (see "[AirPort Express](http://tidbits.com/article/13058)  [Turned into Simultaneous Dual-Band Hockey Puck,](http://tidbits.com/article/13058)" 11 June 2012), Apple released updated Mac OS X and iOS versions of AirPort Utility. The primary reason was to add support for simultaneous dualband networking in the new AirPort Express, which appeared in [AirPort Utility 5.6.1](http://support.apple.com/kb/DL1536) for 10.6 Snow Leopard and 10.5 Leopard. (All 5.x versions of AirPort Utility include IPv6 configuration, and 5.x versions continue to work with all released AirPort base stations starting with 2003 models.)

[An aside here, since AirPort Utility's version support seems confused in the 5.5 and 5.6 releases. In June 2011, Apple released [AirPort Utility 5.5.3](http://support.apple.com/kb/DL1390) for 10.6 Snow Leopard and 10.5 Leopard. This version continued to work under 10.7 Lion. Then on 30 January 2012, Apple released [AirPort Utility 5.6](http://support.apple.com/kb/DL1482) for Mac OS X 10.7.2 Lion, alongside AirPort Utility 6.0, which was also only for Lion. Fair enough. But the new [AirPort Utility 5.6.1](http://support.apple.com/kb/DL1536) no longer lists support for Lion, showing only 10.5.7 to 10.6.8 as supported versions. It's confusing as all get out. If this is accurate, then Lion users must download AirPort Utility 5.6.0 to configure now-missing options on existing AirPort base stations, and if you're running Lion and get a new AirPort Express, which requires

either AirPort Utility 6.1 or 5.6.1, those options removed in AirPort Utility 6.0 are just inaccessible.]

The updated [AirPort Utility 6.1](http://support.apple.com/kb/DL1537) for Lion and the revised [AirPort Utility for iOS](http://itunes.apple.com/us/app/airport-utility/id427276530?mt=8) include support for the new AirPort Express, along with an Internet Options button added to the Internet view. The main Internet view now lets you enter IPv6-based DNS servers, necessary for resolving domain names to IPv6 addresses.

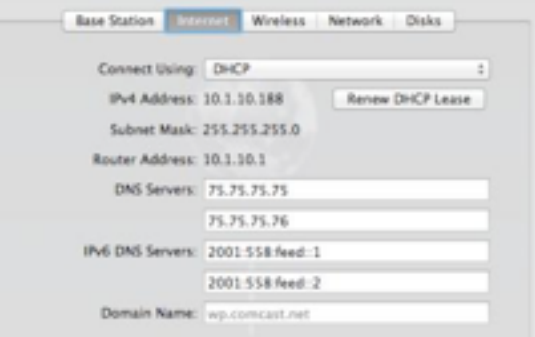

The Internet Options dialog includes a Configure IPv6 pop-up menu that lets you choose from Link-Local Only (use only on local network), Automatically (pick up via DHCP from the broadband connection, like an IPv4 address), or Manually (requires specific address entry).

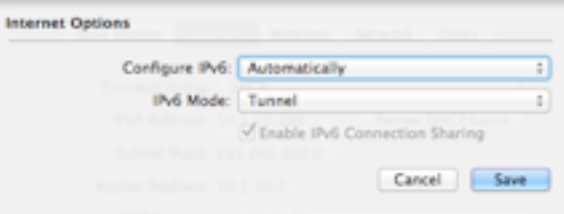

For all but Link-Local Only, you can select Native or Tunnel, which refers to how the IPv6 connection is made. A native connection provides IPv6 service to all devices on the network; a tunneled connection encapsulates IPv6 traffic at the router and wraps it up to carry across an IPv4 segment of the network to reach a fully native IPv6 backbone. That's a little technical, I know, but it might help you talk to your ISP or other service provider when trying to enable IPv6.

IPv6 isn't the most exciting technology in the world. If you're not involved in Internet infrastructure or IT, it's like listening to sewer engineers talk about the kind of plastic used in outflow pipes. But IPv6 is a

necessary part of making sure the Internet continues to work. The bits must flow!

This article is copyright © 2012 [Glenn Fleishman](http://tidbits.com/author/Glenn%20Fleishman). TidBITS is copyright © 2012 TidBITS Publishing Inc. Reuse governed by [Creative Commons License](http://tidbits.com/terms/).

# <span id="page-8-0"></span>**Apple Previews iOS 6 for Fall Release**

*by [TidBITS Staff](http://tidbits.com/author/TidBITS%20Staff)*

Apple supplemented its new laptop announcements and forthcoming update to OS X 10.8 Mountain Lion with plans to release iOS 6 in the third quarter of 2012 — we're guessing October, to coincide with a new iPhone model. The new mobile OS version comes with what Apple counts as 200 new features, including a dramatically modified Maps app, smarter Siri integration, and a welcome Do Not Disturb mode. According to Apple, iOS 6 will work with the iPhone 3GS and later, the fourth-generation iPod touch, and the second- and third-generation iPad. It's nice to see the iPhone 3GS being included in one more big iOS upgrade and, although not entirely surprising, it's noteworthy that the original iPad will not run iOS 6.

**Maps and Directions** -- It has been clear for months that Apple would abandon Google's mapping software and support for the Maps app, despite a working relationship that dated back to iPhone OS 1.0. Apple even advertised for new employees to work on its mapping service. But the [new Maps app](http://www.apple.com/ios/ios6/maps) is more expansive than expected.

To start with, Apple's new maps are vector-based, rather than being bitmapped images. Google constructs maps as pictures on a server and feeds out image segments; Apple sends vector data to its devices, which then build the maps. This is a classic split in the two companies' philosophies. Apple says (and the demo shows) that this makes zooming and panning faster. It should also mean that much less data is transferred, as using vector data is a far more compact method of representing an area, especially as the user switches among different levels of magnification.

If you imagined hearing a loud groan during the Maps presentation, it was the sound of dozens of GPS satellite-navigation app makers picturing millions of dollars in lost sales due to the turn-byturn directions feature that Apple has added for iOS 6. But our own Glenn Fleishman has reviewed nearly 20 of them for Macworld over the last 3 years, and he feels there's a lot of room for improvement — which is why it makes sense for Apple to step in here.

Apple says it's integrating traffic conditions that are anonymously crowdsourced from iOS users who are also using Maps while driving to provide updating information about the best route. [\(Google has long](http://googleblog.blogspot.com/2009/08/bright-side-of-sitting-in-traffic.html)  [done exactly this](http://googleblog.blogspot.com/2009/08/bright-side-of-sitting-in-traffic.html) as well.) Many GPS navigation apps include traffic or offer it as an add-on, and rely on the same sort of traffic update information. But Apple's Maps will be available to everyone at no cost, which could instantly provide Apple with an extremely large pool of traffic data from the day it launches. (Android has offered free turn-by-turn directions since 2009 in advance of most third-party navigation software for that platform.)

Maps adds some lovely eye candy in the form of Flyover, which Apple derived from aerial photography. Major cities around the world can be viewed as interactive 3D images. It's an interesting way to explore a city, and a great demonstration. In practice, one wonders how much it will be used routinely, but we can imagine visitors planning a visit to a new city by spending evenings rummaging through flyovers. Several firms, including Microsoft, have offered spectacular 3D and interactive aerial views before, but this is the first time we know of this approach being available so extensively in a mobile app. (Google announced just a few days ago that it would be bringing [interactive 3D visuals](http://googleblog.blogspot.com/2012/06/never-ending-quest-for-perfect-map.html) to Android in the near future.)

Apple has also put Yelp reviews and results onto its maps as clickable pins along with other local information. (Yelp and Google have a long-standing dispute about the use of Yelp's information in Google's local results, and the use of Yelp results in

general searches. Apple will dramatically boost Yelp's reach with this inclusion.)

**A Smarter Siri** -- Siri, introduced in beta form with iOS 5, controls an iPhone 4S with speech when, for example, you want to compose a text message, set a timer, or place a phone call.

[Siri](http://www.apple.com/ios/ios6/siri/) gets smarter in iOS 6 and expands its reach beyond just the iPhone 4S to the latest iPad — sorry to those who were hoping for backward compatibility with the original iPad, iPad 2, and the iPhone 4. Siri in iOS 6 also understands many more languages and can run in a new "Eyes Free" mode; this is invoked via a button on the steering wheel in certain new cars. (So yes, if you want to be completely up to date, you'll have to buy a new car that's compatible with your cell phone.)

The iOS 6 Siri update gains access to more information, such as sports statistics and scores for baseball, football, basketball, hockey, and soccer (nothing was said about worldwide results from the only sport Adam follows, distance running). Fortunately, as thinking about sports can work up an appetite, Siri can also help you satisfy your hunger more effectively, with access to much more restaurant information, via Yelp and OpenTable, so you can look for nearby places that feature outdoor seating and then book a reservation.

If you are using Siri in iOS 6 with the new Maps app, you can ask for a destination — such as a nearby restaurant — and Siri directs you there. And if you want to follow dinner with a movie, Siri can provide access to movie showings, trailers, and reviews. For film buffs, Siri can find movie trivia, such as when a movie was released and who directed it. You'll also be able to speak to Twitter and have Siri tweet what you say, post a Facebook status update, or add a comment to your Facebook wall.

Perhaps best of all, Siri can launch apps upon your spoken command. App hounds who have filled their devices with hundreds of programs can now bypass the iOS search screen to easily launch an app that's stashed away in the fifth folder on the seventh Home screen — or that might not be showing at all if the screens are maxed out!

Auto manufacturers that Apple announced as already committed to delivering eyes-free Siri integration in the next 12 months include BMW, GM, Mercedes, Land Rover, Jaguar, Audi, Toyota, Chrysler, and Honda. Languages that Siri will support under iOS 6 include Korean; English/French for Canada; Spanish for Spain, Mexico, and the United States; Italian; Italian, French, and German for Switzerland; Mandarin for Taiwan; Cantonese for Hong Kong; and Mandarin for mainland China and Hong Kong.

**Do Not Disturb and Phone Reminders** -- A new Do Not Disturb timer in iOS 6 adds an option to pick a range of time to suppress vibration, keep the screen from lighting up, and silence any sounds on your iOS device. Anyone who sleeps with such a piece of hardware nearby will appreciate Do Not Disturb's tranquility. This feature will also be welcome to certain students, especially younger students, who want to have their iPhones in their backpacks, but need to ensure that they are completely silent during class to avoid confiscation.

For iPhone users, the Do Not Disturb feature does not mean that you'll miss truly urgent calls, though: if the same number calls you within 3 minutes of a blocked call, it is passed on through; that bypass can be disabled, too. You can also allow numbers in your Favorites list in the Phone and Contacts apps to make noise or vibration, even when all others are suppressed.

Further, the [Phone](http://www.apple.com/ios/ios6/#phone) app offers more options related to the calls that you don't answer even when you're willing to be disturbed. You can respond to an unanswered call immediately with a text message, including some preset ones (including custom presets: "I thought I told you never to call me while I'm being John Malkovich!"), or set a reminder for returning the call. And that reminder can include a geofence, so you'll be alerted when you leave a meeting room or building.

**Passbook** -- The new [Passbook](http://www.apple.com/ios/ios6/#passbook) app aims to bring order to your collection of virtual movie ticket purchases, boarding passes, loyalty cards, and more — at least those that include 2D barcodes that you need to present to scan for admission or purchase.

Passbook can present and keep track of such items by both time and location, showing you, for example, your boarding pass information on the iPhone lock screen when you arrive at the airport. You can expect a number of vendors to turn up in Passbook as time goes on, as it requires some sort of integration, almost like a mini-app or widget.

Passbook could be a signal that Apple intends to incorporate near-field communications (NFC), a wireless technology for exchanging information at extremely short distances, such as by waving a device near or tapping a device on some kind of reader. Android added support for NFC in previous releases, and some Android phones include NFC hardware. However, without the commitment and integration of major retailers and other companies, like airlines, NFC won't take off. Passbook could be both an indication of what's to come and a precursor of announcements from Apple partners.

**Enhanced Sharing** -- Those who can't resist sharing every facet of their lives will appreciate the [integration of Facebook](http://www.apple.com/ios/ios6/#facebook) into iOS for posting pictures and updates from within various apps, just like Twitter. This would seem to be the death knell for Ping, Apple's music-oriented social networking service that never really got off the ground — a statement Tim Cook more or less agreed with in an interview at a recent tech conference.

More interesting is the new [Shared Photo Streams](http://www.apple.com/ios/ios6/#photostreams) feature. You can pick photos you'd like to share, and choose friends with whom you want to share. After that, your friends will receive push notifications about the shared photos, and the photos will appear in an album in the Photos app and on Macs in iPhoto and Aperture.

It will also finally become possible to attach photos and videos directly to messages from within the Mail app, rather than forcing users to initiate the process from the Photos app.

For those who like to share in real time, FaceTime gains the capability to work over cellular data connections as well as Wi-Fi. About time.

**Safari Improvements** -- [Safari](http://www.apple.com/ios/ios6/#safari) in iOS receives a few interesting improvements, including iCloud Tabs, which enables you to view tabs open in other copies of Safari on your other iCloud-connected devices. Safari's Reading List will be usable offline, which makes it significantly more useful for anyone who commutes on the subway or who wants to catch up with stored articles on an airplane.

When viewing Web sites in landscape orientation, you'll be able to show them full-screen, without the device's usual status bar at the top. And for sites that have their own iOS app, Safari can automatically pop up a banner informing visitors of a developer's app, and a single tap will take them to the App Store to download it. If the user already has the app, tapping will switch to it, in exactly the same state as the Web site was.

**Guided Access and Accessibility** -- With the new [Guided Access](http://www.apple.com/ios/ios6/#accessibility) feature, touch input to an app can be limited to only certain areas of the screen, and the new Single App mode disables the Home button, forcing the user of the device to remain in a single app. For teachers using iPads in the classroom, we predict that these features will be popular for keeping students on task. For example, students using a Multi-Touch textbook authored in iBooks Author could be restricted to just the iBooks app. And, with Guided Access, students could be blocked from tapping the Library button in iBooks in order to switch out to the iBookstore or any other titles available in the iBooks library.

Other accessibility related changes include VoiceOver support added to the Maps app, and a "Made for iPhone" program for creating and marketing iPhone-compatible hearing aids.

**Lost and Found** -- A new Lost mode added to Find My iPhone lets you send a message to your missing iPhone that lets whoever found the phone call you with a single tap. "If they're nice," said Apple's Scott Forstall while demonstrating the feature. Currently, Find My iPhone lets you send messages, lock your device, or wipe it. The Lost mode tracks the phone (it sounds as if it enables Find My iPhone if it's off, although that's unclear), locks the phone

with a new four-digit passcode, and provides a popup menu with a prominent green Call button that the phone's current possessor can tap to reach you.

Find My Friends will also add notifications based on location, with Apple providing the excellent example that a parent could be alerted when a kid leaves school or arrives home.

That's It… For Now -- That's our brief rundown on the most touted of the 200 new features that iOS 6 will deliver when it is released in a few short months. Given that developers at WWDC received a beta of iOS 6, however, we suspect more details about it will emerge in the days and weeks to come.

This article is copyright © 2012 [TidBITS Staff](http://tidbits.com/author/TidBITS%20Staff). TidBITS is copyright © 2012 TidBITS Publishing Inc. Reuse governed by [Creative Commons License](http://tidbits.com/terms/).

#### <span id="page-11-0"></span>**Wrangling PDFs in 2012's Web Browsers** *by [Steve McCabe](http://tidbits.com/author/Steve%20McCabe)*

Portable Document Format (PDF) — first launched by Adobe in 1993 and now an open ISO standard has long been the de facto standard for documents shared via the Web. Thanks to the free [Adobe Reader](http://www.adobe.com/support/downloads/product.jsp?platform=macintosh&product=10) application and Apple's inclusion of Preview in Mac OS X, anyone who happens across a PDF on a Web site can open it. But what if you just want to read the PDF quickly like any other Web page and move on, without having to download it, open it in Preview or Adobe Reader, and deal with the file in your Downloads folder later?

The Mac enjoys Web-based PDF support out of the box; Safari has natively rendered PDFs for many years. Chrome, Google's increasingly popular Web browser, also now includes native support for PDF. But Firefox, the last of the big three Mac browsers, has long struggled to display PDFs, forcing users to download PDF files and read them in Preview or Adobe Reader. At various times, an assortment of plug-ins have enabled Firefox to display PDFs internally, but many of those have come and gone, leaving Firefox users confused as to the options.

This status quo has been shaken up with the arrival of Adobe Reader 10.1.3, Adobe's free applicationand-browser-plug-in bundle. However, installing the Adobe Reader PDF plug-in can affect browser behavior in various ways. It's time, then, for an overview of what you can do with PDFs in your browser of choice, what you can't do, and what you might want to figure out how to do.

**Safari** -- Apple's Safari has long sported the capability to display PDF files as though they were just another Web page — click a link ending in .pdf and the linked file appears within the existing browser window, with no additional configuration required. If you want to save the PDF to your hard disk, you have a few options:

- If you know that a link leads to a PDF you want to download, Control-click the link and choose one of the Save As items from the contextual menu.
- For a faster approach, Option-click the link leading to the PDF to download the file instantly to your Downloads folder.
- If you have already loaded the PDF into a Safari window, you can Control-click anywhere on the PDF and choose Open in Preview, choose File > Save As, or click the Download button that appears at the bottom of the screen. (Those controls tend to disappear; if you don't see them, move the mouse pointer to the bottom center of the screen.)

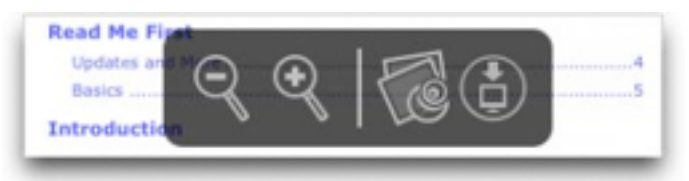

There is another, more permanent, way of forcing Safari to download PDFs; if you would like downloading to be Safari's default method, you'll need to resort to the command line. Quit Safari, and then, in Terminal, copy and paste this line and press Return:

defaults write com.apple.Safari WebKitOmitPDFSupport bool YES

The drawback to this approach is that it disables inline rendering totally. To get it back, use this command in Terminal:

defaults write com.apple.Safari WebKitOmitPDFSupport bool NO

Once you're viewing a PDF in Safari, you have only a few options available by Control-clicking anywhere in Safari's window. You can select and copy text, and you can zoom in and out. You can also change the page display to show one or two pages, either at a time or continuously scrolling. Searching works, and internal links and Web links are hot, but Safari cannot show any bookmarks. And, of course, you can print the PDF using File > Print.

**Chrome** -- Chrome's PDF handling closely resembles Safari's; the inline PDF renderer is enabled by default, and you can save PDF links to disk either from a contextual menu or by Optionclicking the link. Once a PDF is loaded in a Chrome window, you can save it either from another contextual menu or by clicking the floppy disk icon that appears in the lower right corner of the window whenever you move the pointer in that general location.

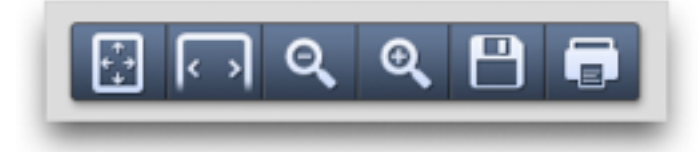

Unlike Safari, though, the option to disable inline rendering entirely is easily accessible — type chrome://plugins/ into Chrome's address bar and hit Return, and a list of plug-ins is displayed. Then, simply click the Disable link under "Chrome PDF Viewer" and Chrome will treat .pdf links as files to be downloaded, rather than pages to be displayed. In a further improvement over Safari, no restart is required in order to toggle between the two.

As with Safari, there aren't many things you can do with a PDF in Chrome. You can zoom in and out, select and copy text, print the PDF, search for text, and, unusually, rotate the view. Internal and external links work, but again, no bookmarks are shown.

**Firefox** -- Firefox does things differently. The good people at the Mozilla Foundation have clearly decided that native PDF support isn't necessary clicking a link to a PDF file displays a dialog asking "What should Firefox do with this file?" Firefox can either open the file in Preview (or whatever your default PDF program may be), or it can save the file to disk. But what it can't do is display the file in a browser window.

In the past, various plug-ins have enabled PDF browsing in Firefox, but have either suffered from inelegant interfaces or have failed to maintain compatibility with Firefox updates.

The compatibility of Schubert it's PDF Browser [Plugin](http://www.schubert-it.com/pluginpdf/) has waxed and waned over the years; it currently seems to work in Firefox 12, but even when it works, it's quite minimal, lacking even text selection, a surprising omission in a plug-in that costs \$69 for commercial use; it's free for personal and educational use. (Interestingly, Schubert it's PDF Browser Plugin can also take over PDF rendering for both Safari and Chrome, though it's unclear why anyone would want that, since it's slower and generally less capable.)

Nitro PDF Software's [PDF Download](https://addons.mozilla.org/en-US/firefox/addon/pdf-download/) talks a good game, offering options to save, open inline or open as HTML any .pdf link, but fails to deliver — the HTML option produces a page that bears only a passing similarity to the original document, while the "inline" option actually converts PDFs to images; the results are both fuzzy and slow to appear. Clearly, something more robust is required.

Last up is [PDF Viewer](https://addons.mozilla.org/en-US/firefox/addon/pdfjs/), a Firefox add-on that, according to Mozilla's support site, "is a new revolutionary extension using Web standard technologies that allows you to display within Firefox almost all PDF files found on the Web without a plug-in." What is revolutionary here is not a browser's capability to display PDF files, but the fact that PDF Viewer relies on HTML5 and JavaScript and isn't a plug-in (not that users will notice the difference). PDF Viewer appears to do a decent job of displaying PDF files, and offers many of the same features as Safari and Chrome, including text selection, zooming, and searching, along with a button to download the PDF to disk. Most notably, though, it offers an optional sidebar that can show either page thumbnails or PDF bookmarks.

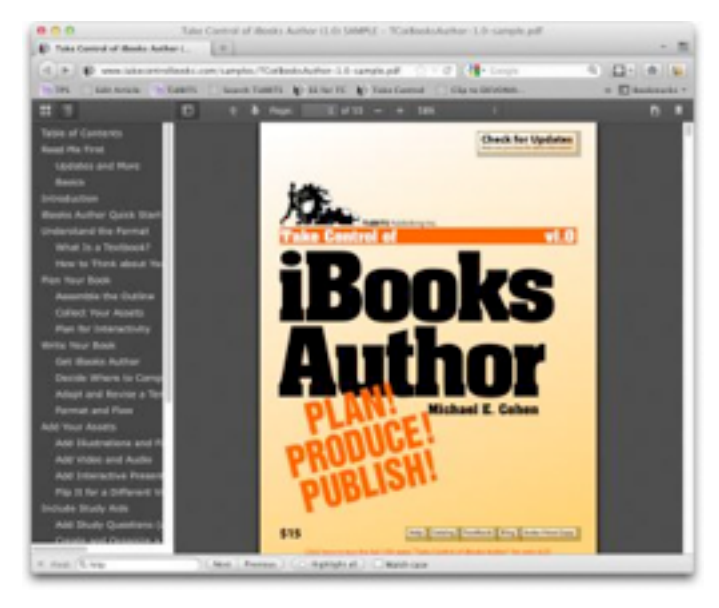

What it lacks is support for printing (you'll want to download and print from Preview instead). But its main flaw is that it is slow, both to load documents initially and sometimes to display pages even after loading. Short documents, such as a [one-page flyer](http://www.stevemccabe.net/ScienceFlyerT22012.pdf) from my Web site, load without grief; longer files such as [Apple's product documentation](http://manuals.info.apple.com/en_US/macbook_air_13inch_mid2011_ug.pdf) come in rather slowly, but not unacceptably so. The [Mozilla](http://support.mozilla.org/en-US/kb/view-pdf-files-firefox-without-downloading-them)  [support site](http://support.mozilla.org/en-US/kb/view-pdf-files-firefox-without-downloading-them) does, to be fair, acknowledge that this plug-in in still in beta.

**Adobe Reader: One Size Fits All?** -- In theory, Adobe Reader 10.1.3's browser plug-in should provide a unified and consistent style of interaction with PDFs across all three popular browsers. Unfortunately, although the Adobe Reader plug-in works as advertised in Safari, it doesn't work at all in Chrome, and may or may not work in Firefox.

Installing the Adobe Reader plug-in overrides Apple's built-in PDF rendering in Safari, and also disables the capability to switch off inline PDF display in the Terminal. Fortunately, then, if you prefer Safari's built-in PDF capabilities, removing the plug-in is a simple matter of deleting these two files (your admin password will be required):

/Library/Internet Plug-Ins/AdobePDFViewer.plugin

/Library/Internet Plug-Ins/AdobePDFViewerNPAPI.plugin

Adobe Reader's plug-in interacts with Chrome rather oddly. Chrome's list of plug-ins shows that the Adobe Reader plug-in is available, but if you disable Chrome's own PDF renderer, enable Adobe's plugin, and then attempt to view a PDF, your reward will be a black screen with a small message saying "Can't load plug-in." In short, the Adobe Reader plug-in simply does nothing for Chrome users.

And so we return to Firefox, which, in its usual quirky and unpredictable style, works well with the Adobe Reader plug-in, except when it doesn't. In earlier versions of Firefox, including version 3, the Adobe Reader plug-in worked well. The combination of Firefox 12 and Adobe Reader 10.1.3, however, has a major flaw that causes Firefox to display nothing but a blank screen when you click a .pdf link. This bug, according to a [blog post](http://blog.mozilla.org/addons/2012/05/04/adobe-reader-blocked-mac/) on Mozilla's Web site, affects most users; as if that weren't enough, it can also cause crashes in Macs running in 32-bit mode. In my testing, on a recent MacBook Pro running Mac OS X 10.7.3 Lion, I spent a lot of time staring at blank pages, without managing a single successful PDF display or experiencing a single crash. Adam Engst, however, clearly has powers I do not possess; Firefox, he tells me, quite elegantly displayed inline PDFs on his 2008 Mac Pro running Mac OS X 10.6.8 Snow Leopard.

This odd level of compatibility is a shame, since while the Adobe Reader plug-in feels slower (particularly on load) than the built-in options in Safari and Chrome, it offers more capabilities. A click on the swirly-A logo in Adobe Reader's floating toolbar reveals roughly the same controls as are in the full Adobe Reader application, with a sidebar showing page thumbnails, bookmarks, attachments, and search results. It's easy to jump to specific pages, and you're provided with precise zoom options, along with buttons to show the entire page and to zoom to the full width of the page (Chrome offers similar shortcut buttons). You can also rotate the document, view its document properties, and adjust page display options. A righthand sidebar provides access to tools for creating

and converting PDFs, but those require a paid account with Adobe, and I was unable to get the signing and commenting tools also available in that sidebar to work.

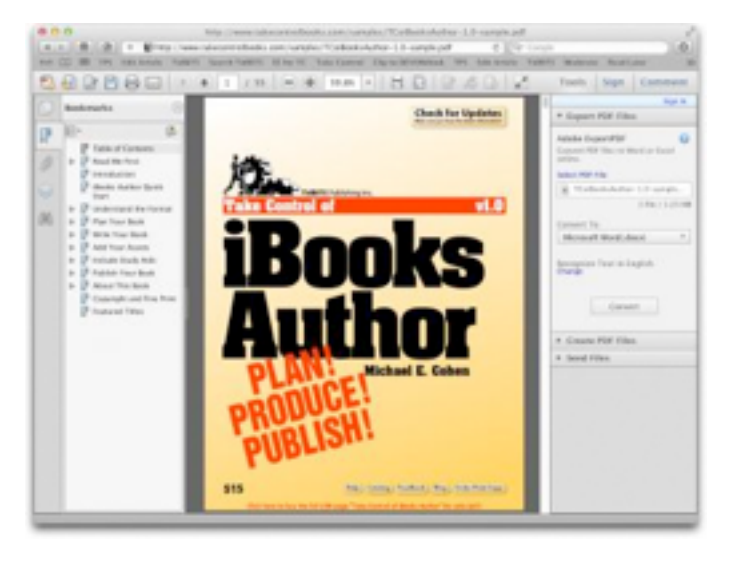

In the end, the Adobe Reader plug-in is a somewhat odd beast — more capable than the built-in PDF renderers and Firefox's PDF Viewer, but slower and a bit clumsy due to the way it tries to shoehorn all of Adobe Reader into a Web browser window. If you want those features, you may be best off simply downloading the PDF and working with it in the full Adobe Reader application.

**Recommendations** -- Since PDF is intended to be a unifying technology, one which provides consistent layout behavior across platforms, it's ironic that there is so little consistency between browsers in their handling of online PDF files. Fortunately, this translates to choices and options for the user. But what choices to make?

For Chrome's growing number of users, there is no choice — you'll be using its built-in renderer, though that's not a terrible thing. Firefox users, on a good day, have a little more choice — PDF Viewer, despite occasional performance issues, is a functional and useful PDF display tool. What PDF Viewer lacks in features, it makes up for by actually working, which remains the Achilles heel of the Adobe-Mozilla partnership, and so at the moment PDF Viewer has to be the PDF renderer of choice for Firefox users. Should Adobe correct this problem, a

rethink might be in order, but at time of writing I cannot recommend Adobe Reader under Firefox.

Which brings us neatly back to Safari, definitely the most PDF-friendly browser of the three. Built-in support is strong, but the capability to select (albeit in an inelegant manner) between Apple's and Adobe's renderers is a bonus. For those who wish only to view the occasional PDF on the Web and move on, Safari's built-in PDF renderer is fine, but for those who use PDF more frequently, Adobe Reader comes out ahead on features. This is hardly surprising given the extent to which Adobe Reader (and Acrobat Pro) have always offered far more comprehensive support than Mac OS X's Preview for the format that Adobe itself created.

Now, if Adobe could just get the plug-in working in Chrome and Firefox, it might be possible to make a unified recommendation.

(Thanks to Roger Cohen for additional information for this article.)

This article is copyright © 2012 [Steve McCabe](http://tidbits.com/author/Steve%20McCabe). TidBITS is copyright © 2012 TidBITS Publishing Inc. Reuse governed by [Creative Commons License](http://tidbits.com/terms/).

<span id="page-14-0"></span>**Ho**t **Links**:

*Compiled by [Tom Ostertag](mailto:tostertag@usfamily.net?subject=Hot%20Links)*

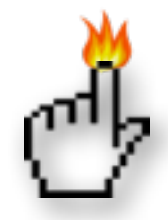

# **Apple, Inc.**

*[Apple Store app adds Express Checkout, pickup alert](http://appleinsider.com.feedsportal.com/c/33975/f/616168/s/20526eb6/l/0L0Sappleinsider0N0Carticles0C120C0A60C130Capple0Istore0Iapp0Iadds0Iexpress0Icheckout0Ipickup0Ialert0Bhtml/story01.htm) | AppleInsider*

*[the Mac: Early Video of the Woz](http://www.tuaw.com/2012/06/24/rare-video-of-woz-talking-mac-from-1984/) | TUAW*

# **Mac Software**

*[OS X 10.8 Mountain Lion Hits The Mac App Store In](http://appleinsider.com.feedsportal.com/c/33975/f/616168/s/203e5f70/l/0L0Sappleinsider0N0Carticles0C120C0A60C110Cos0Ix0I10A80Imountain0Ilion0Ihits0Ithe0Imac0Iapp0Istore0Iin0Ijuly0Ifor0I19990Bhtml/story01.htm)  [July For \\$19.99](http://appleinsider.com.feedsportal.com/c/33975/f/616168/s/203e5f70/l/0L0Sappleinsider0N0Carticles0C120C0A60C110Cos0Ix0I10A80Imountain0Ilion0Ihits0Ithe0Imac0Iapp0Istore0Iin0Ijuly0Ifor0I19990Bhtml/story01.htm) | AppleInsider*

*[Apple Pushes Out Java Updates To Disable](http://appleinsider.com.feedsportal.com/c/33975/f/616168/s/204978c6/l/0L0Sappleinsider0N0Carticles0C120C0A60C120Capple0Ipushes0Iout0Ijava0Iupdates0Ito0Idisable0Iautomatic0Iapplet0Iexecution0Bhtml/story01.htm)  [Automatic Applet Execution](http://appleinsider.com.feedsportal.com/c/33975/f/616168/s/204978c6/l/0L0Sappleinsider0N0Carticles0C120C0A60C120Capple0Ipushes0Iout0Ijava0Iupdates0Ito0Idisable0Iautomatic0Iapplet0Iexecution0Bhtml/story01.htm) | AppleInsider*

*[Users Reporting Boot Failures After Installing](http://appleinsider.com.feedsportal.com/c/33975/f/616168/s/2048b64f/l/0L0Sappleinsider0N0Carticles0C120C0A60C120Cusers0Ireporting0Iboot0Ifailures0Iafter0Iinstalling0Ithunderbolt0Isoftware0Iupdate0Bhtml/story01.htm)  [Thunderbolt Software Update](http://appleinsider.com.feedsportal.com/c/33975/f/616168/s/2048b64f/l/0L0Sappleinsider0N0Carticles0C120C0A60C120Cusers0Ireporting0Iboot0Ifailures0Iafter0Iinstalling0Ithunderbolt0Isoftware0Iupdate0Bhtml/story01.htm) | AppleInsider*

*[How AirPlay Is Apple's Secret Weapon Against](http://feedproxy.google.com/%7Er/cultofmac/bFow/%7E3/ee3s3G3ESzA/story01.htm)  [Android](http://feedproxy.google.com/%7Er/cultofmac/bFow/%7E3/ee3s3G3ESzA/story01.htm) | Cult Of Mac*

*[Bento 4 Makes It Debut On The IPad With 50% Off](http://feedproxy.google.com/%7Er/cultofmac/bFow/%7E3/MhVGyiQ6sUU/story01.htm)  [For A Limited Time](http://feedproxy.google.com/%7Er/cultofmac/bFow/%7E3/MhVGyiQ6sUU/story01.htm) | Cult Of Mac*

*[Getting Ready For Mountain Lion: Clean Up Your](http://www.tuaw.com/2012/06/13/getting-ready-for-mountain-lion-clean-up-your-mac/)  [Mac](http://www.tuaw.com/2012/06/13/getting-ready-for-mountain-lion-clean-up-your-mac/) | TUAW*

*[LinkedIn Logins Stolen, Change Your Password Now](http://tidbits.com/article/13042?rss) | TIDbits*

# **Mac Hardware**

*[Apple Launches 0.71" Thick Next-generation](http://appleinsider.com.feedsportal.com/c/33975/f/616168/s/203e33dd/l/0L0Sappleinsider0N0Carticles0C120C0A60C110Capple0Iannounces0Inext0Igeneration0Imacbook0Ipro0Iwith0Iretina0Idisplay0I0A710Ithick0Bhtml/story01.htm)  [MacBook Pro With 15" Retina Display](http://appleinsider.com.feedsportal.com/c/33975/f/616168/s/203e33dd/l/0L0Sappleinsider0N0Carticles0C120C0A60C110Capple0Iannounces0Inext0Igeneration0Imacbook0Ipro0Iwith0Iretina0Idisplay0I0A710Ithick0Bhtml/story01.htm) | AppleInsider*

*[How Fast Are The MacBook's USB 3.0 And](http://www.pcworld.com/article/257555/how_fast_are_the_macbooks_usb_30_and_thunderbolt_ports.html%23tk.rss_news)  [Thunderbolt Ports?](http://www.pcworld.com/article/257555/how_fast_are_the_macbooks_usb_30_and_thunderbolt_ports.html%23tk.rss_news) | PCWorld*

*[New Apple AirPort Express Features Dual-band Wi-](http://appleinsider.com.feedsportal.com/c/33975/f/616168/s/203e3f13/l/0L0Sappleinsider0N0Carticles0C120C0A60C110Cnew0Iapple0Iairport0Iexpress0Ifeatures0Idual0Iband0Iwi0Ifi0Bhtml/story01.htm)[Fi](http://appleinsider.com.feedsportal.com/c/33975/f/616168/s/203e3f13/l/0L0Sappleinsider0N0Carticles0C120C0A60C110Cnew0Iapple0Iairport0Iexpress0Ifeatures0Idual0Iband0Iwi0Ifi0Bhtml/story01.htm) | AppleInsider*

*[First look at Apple's 'next generation MacBook Pro'](http://appleinsider.com.feedsportal.com/c/33975/f/616168/s/203f3025/l/0L0Sappleinsider0N0Carticles0C120C0A60C110Cfirst0Ilook0Iat0Iapples0Inext0Igeneration0Imacbook0Ipro0Bhtml/story01.htm)  [with photos](http://appleinsider.com.feedsportal.com/c/33975/f/616168/s/203f3025/l/0L0Sappleinsider0N0Carticles0C120C0A60C110Cfirst0Ilook0Iat0Iapples0Inext0Igeneration0Imacbook0Ipro0Bhtml/story01.htm) | AppleInsider*

*[Apple posts FAQ on new Thunderbolt adapter](http://reviews.cnet.com/8301-13727_7-57458096-263/apple-posts-faq-on-new-thunderbolt-adapter/?part=rss&tag=feed&subj=MacFixIt) | MacFixit*

# **iPad/iPod/iPhone/iTunes/iOS**

*[Apple Previews iOS 6](http://www.apple.com/ios/ios6/?sr=hotnews.rss) | Apple Hot News*

*[Apple announces iOS 6 with Siri enhancements,](http://appleinsider.com.feedsportal.com/c/33975/f/616168/s/203e1c4d/l/0L0Sappleinsider0N0Carticles0C120C0A60C110Capple0Iannounces0Iios0I60Iwith0I20A0A0Inew0Ifeatures0Iincluding0Isiri0Ienhancements0Bhtml/story01.htm)  [Facebook integration](http://appleinsider.com.feedsportal.com/c/33975/f/616168/s/203e1c4d/l/0L0Sappleinsider0N0Carticles0C120C0A60C110Capple0Iannounces0Iios0I60Iwith0I20A0A0Inew0Ifeatures0Iincluding0Isiri0Ienhancements0Bhtml/story01.htm) | AppleInsider*

*[Free CloudOn app puts your iPad to work](http://howto.cnet.com/8301-11310_39-57452038-285/free-cloudon-app-puts-your-ipad-to-work/) | CNET*

*[The ultimate iPhone app for finding free iPhone](http://reviews.cnet.com/8301-19512_7-57445808-233/the-ultimate-iphone-app-for-finding-free-iphone-apps/?part=rss&subj=news&tag=title)  [apps • iPhone Atlas](http://reviews.cnet.com/8301-19512_7-57445808-233/the-ultimate-iphone-app-for-finding-free-iphone-apps/?part=rss&subj=news&tag=title) | CNET Reviews*

*[With iOS 6, Apple devices will receive national](http://appleinsider.com.feedsportal.com/c/33975/f/616168/s/20654d63/l/0L0Sappleinsider0N0Carticles0C120C0A60C150Cwith0Iios0I60Iapple0Idevices0Iwill0Ireceive0Inational0Iemergency0Ialerts0Bhtml/story01.htm)  [emergency alerts](http://appleinsider.com.feedsportal.com/c/33975/f/616168/s/20654d63/l/0L0Sappleinsider0N0Carticles0C120C0A60C150Cwith0Iios0I60Iapple0Idevices0Iwill0Ireceive0Inational0Iemergency0Ialerts0Bhtml/story01.htm) | AppleInsider*

*[Dropbox iOS app update adds automatic video,](http://appleinsider.com.feedsportal.com/c/33975/f/616168/s/205cc5b0/l/0L0Sappleinsider0N0Carticles0C120C0A60C140Cdropbox0Iios0Iapp0Iupdate0Iadds0Iautomatic0Ivideo0Iphoto0Iuploads0Bhtml/story01.htm)  [photo uploads](http://appleinsider.com.feedsportal.com/c/33975/f/616168/s/205cc5b0/l/0L0Sappleinsider0N0Carticles0C120C0A60C140Cdropbox0Iios0Iapp0Iupdate0Iadds0Iautomatic0Ivideo0Iphoto0Iuploads0Bhtml/story01.htm) | AppleInsider*

*[App Store, iTunes & iBook stores redesigned &](http://appleinsider.com.feedsportal.com/c/33975/f/616168/s/20488f39/l/0L0Sappleinsider0N0Carticles0C120C0A60C120Capp0Istore0Iitunes0Iibook0Istores0Iredesigned0Iimproved0Iin0Iios0I60Bhtml/story01.htm)  [improved in iOS 6](http://appleinsider.com.feedsportal.com/c/33975/f/616168/s/20488f39/l/0L0Sappleinsider0N0Carticles0C120C0A60C120Capp0Istore0Iitunes0Iibook0Istores0Iredesigned0Iimproved0Iin0Iios0I60Bhtml/story01.htm) | AppleInsider*

*[iTunes 10.6.3 update brings iOS 6 compatibility](http://appleinsider.com.feedsportal.com/c/33975/f/616168/s/203fa045/l/0L0Sappleinsider0N0Carticles0C120C0A60C110Citunes0I10A630Iupdate0Ibrings0Iios0I60Icompatibility0Bhtml/story01.htm) | AppleInsider*

*[Import To iMovie Right From Your iPhone Or iPad](http://feedproxy.google.com/%7Er/cultofmac/bFow/%7E3/zQVpgPjHbDQ/story01.htm)  [\[OS X Tips\]](http://feedproxy.google.com/%7Er/cultofmac/bFow/%7E3/zQVpgPjHbDQ/story01.htm) | Cult of Mac*

*[Controlling Apple TV with a third-party remote](http://support.apple.com/kb/HT3296?viewlocale=en_US&locale=en_US)  [control](http://support.apple.com/kb/HT3296?viewlocale=en_US&locale=en_US) | Apple*

*[Beginner's Guide to Converting Videos for Apple TV](http://www.ilounge.com/index.php/articles/comments/beginners-guide-to-converting-videos-for-apple-tv-ios/)  [+ iOS](http://www.ilounge.com/index.php/articles/comments/beginners-guide-to-converting-videos-for-apple-tv-ios/) | iLounge*

*[iOS: Sync photos from Pictures folder and iPhoto](http://feeds.macosxhints.com/click.phdo?i=788552c58e14cbec63fe16c5b5228a2f)  [Library](http://feeds.macosxhints.com/click.phdo?i=788552c58e14cbec63fe16c5b5228a2f) | Mac OS X Hints*

# **Miscellaneous**

*[A123 Touts Improved Battery For Electric Cars,](http://feedproxy.google.com/%7Er/cen_latestnews/%7E3/82sGNkZKMfk/A123-Touts-Improved-Battery-Electric.html)  [Other Markets?](http://feedproxy.google.com/%7Er/cen_latestnews/%7E3/82sGNkZKMfk/A123-Touts-Improved-Battery-Electric.html) | C&EN*

*[Long-Life Lithium-Air Battery](http://feedproxy.google.com/%7Er/cen_latestnews/%7E3/ZzzWNpig3qQ/Long-Life-Lithium-Air-Battery.html) | C&EN*

*[Updating The Periodic Table](http://feedproxy.google.com/%7Er/cen_latestnews/%7E3/VDSjbtWC0iQ/Updating-Periodic-Table.html) | C&EN*

*[Accessing old files in OS X after a hard drive](http://reviews.cnet.com/8301-13727_7-57443632-263/accessing-old-files-in-os-x-after-a-hard-drive-upgrade/?part=rss&tag=feed&subj=MacFixIt)  [upgrade](http://reviews.cnet.com/8301-13727_7-57443632-263/accessing-old-files-in-os-x-after-a-hard-drive-upgrade/?part=rss&tag=feed&subj=MacFixIt) | MacFixit*

*[Apple Stores' Army, Long on Loyalty but Short on](http://www.nytimes.com/2012/06/24/business/apple-store-workers-loyal-but-short-on-pay.html?pagewanted=1&hp)  [Pay](http://www.nytimes.com/2012/06/24/business/apple-store-workers-loyal-but-short-on-pay.html?pagewanted=1&hp) | NYTimes.com*

*[Tip of the Day: Changing your Apple ID email](http://ilounge.com/index.php/tips/comments/changing-your-apple-id-email-address/)  [address](http://ilounge.com/index.php/tips/comments/changing-your-apple-id-email-address/) | iLounge*

*[How To Choose A To-do Manager](http://www.macworld.com/article/1167399/how_to_choose_a_to_do_manager.html#lsrc.rss_main) | MyAppleMenu*

# <span id="page-16-0"></span>**Members Helping Members**

Need Help? Have a question the manual doesn't answer? Members Helping Members is a group of volunteers who have generously agreed to help. They are just a phone call or an email away. Please call only during the appropriate times, and **only if you are a current mini'app'les member** and own the software in question.

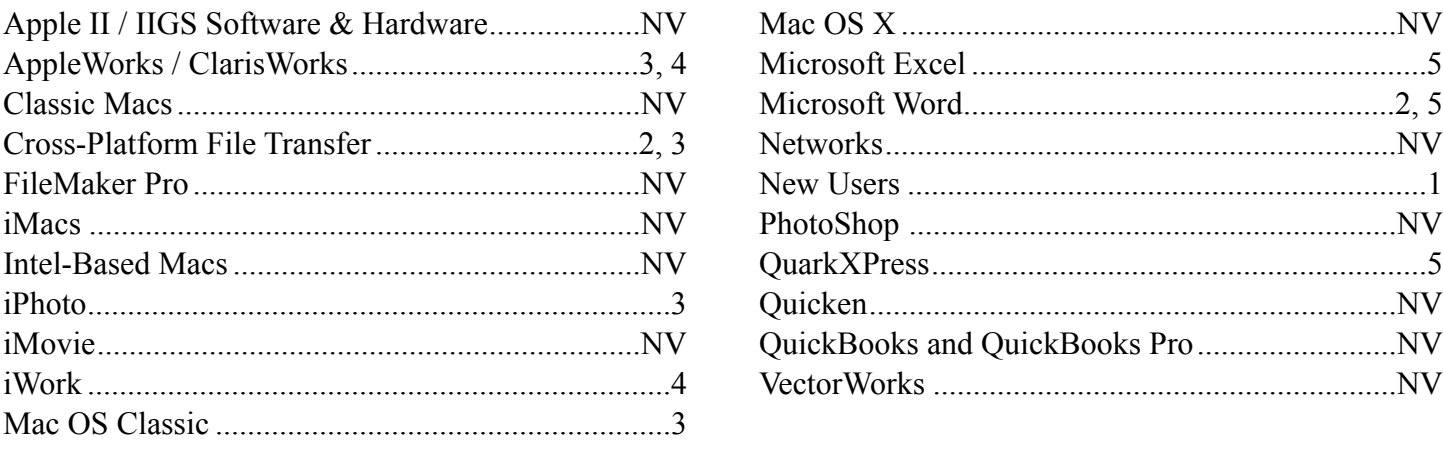

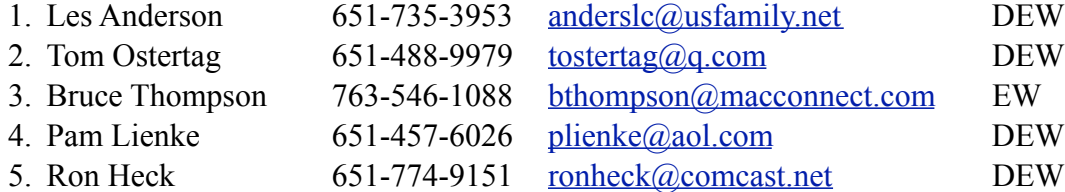

 $D =$ Days, generally 9 a.m. to 5 p.m.

 $E =$  Evenings, generally 5 p.m. to 9 p.m.

W = Weekends, generally 1 p.m. to 9 p.m.

 $NV = No$  Volunteer

Please call at reasonable hours and ask if it is a convenient time for helping you. By the way, many of these volunteers can also be contacted on our forums. We appreciate your cooperation.

**Mini'app'les needs more volunteers for Members Helping Members** — If you are willing to be a Members Helping Members volunteer, please send an email message to Membership Director Les Anderson or contact him on our forums with your name, telephone number, contact hours, and the software and hardware areas you are willing to support.

# <span id="page-17-0"></span>**Mini'app'les Membership Application and Renewal Form**

Membership cost is \$15.00 for one year. To pay electronically using PayPal, visit the mini'app'les [website.](http://www.miniapples.org) If you prefer to pay by check, use the form below. Please make your check payable to "mini'app'les".

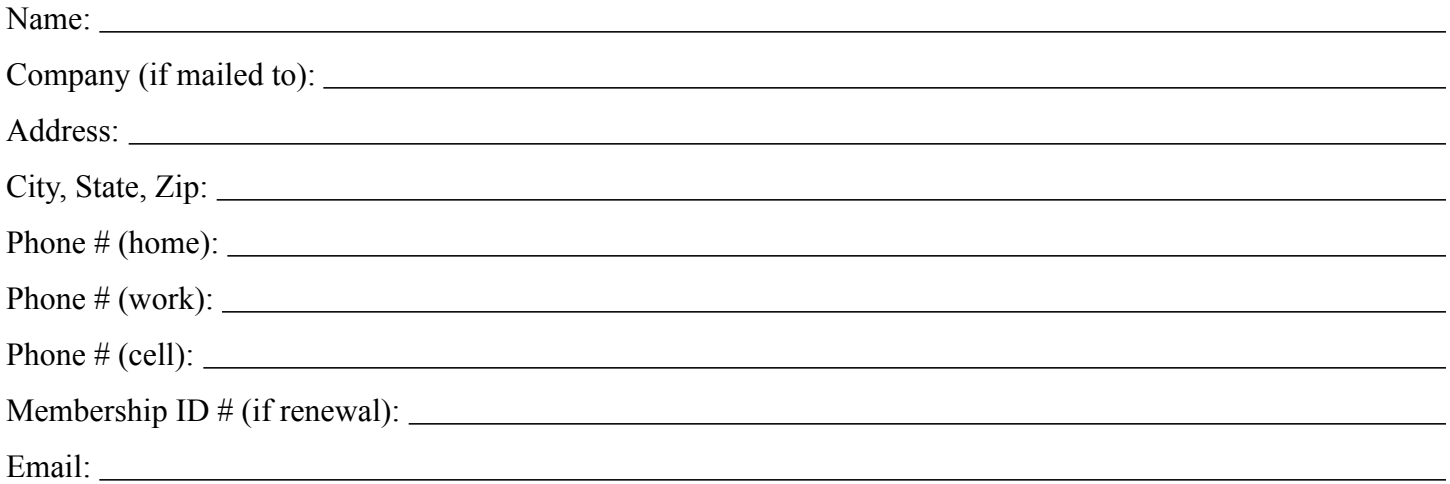

*Your email address will NOT be sold, shared, or distributed. It will be used only for official mini'app'les business such as distribution of the newsletter and membership renewal reminders.*

Check if this is a change of address notice

Check if you want to volunteer

Check if you want to be added to "Members Helping Members"

Check if you were referred by a club member (if so, please give member's name)

Please mail this application and your payment to:

mini'app'les P.O. Box 796 Hopkins, MN 55343-0796

Thank you for your support!

#### <span id="page-17-1"></span>**Benefits of mini'app'les Membership**

- Access to the mini'app'les online forums. Post questions and/or answers about issues, trouble shooting, products, buying and selling, special events, discounts, and news about Apple and the mini'app'les club.
- Access to our Members Helping Members network of professional and advanced users of Apple technologies. These members volunteer their time to help other members with software, hardware, and other Apple related issues.
- A variety of Mac Special Interest Groups (SIGs) that meet each month.
- Multi-SIG meetings and workshops to help members with computer problems. You can bring your equipment to these events and receive support from knowledgeable Mac users to help diagnose your problem(s).
- Participation in drawings for computer hardware, software, and other computer related materials.
- Discounts from vendors and manufacturers. Refer to the on-line forums for current offers.

# mini'app'les

the minnesota apple computer users' group, inc.

**Introduction** — This is the newsletter of mini'app'les, the Minnesota Apple Computer Users' Group, Inc., a Minnesota non-profit club. The whole newsletter is copyrighted © by mini'app'les. Articles may be reproduced in other non-profit User Groups' publications except where specifically copyrighted by the author (permission to reproduce these articles must be given by the author). Please include the source when reprinting.

The mini'app'les Newsletter is an independent publication not affiliated, sponsored, or sanctioned by Apple, Inc. or any other computer manufacturer. The opinions, statements, positions, and views are those of the author(s) or newsletter staff and are not intended to represent the opinions, statements, positions, or views of Apple, Inc., or any other computer manufacturer. Instead of placing a trademark symbol at every occurrence of a trade-marked name, we state we are using the names only in an editorial manner, to the benefit of the trademark owner, with no intention of infringement of the trademark.

**Questions** — Members with technical questions should refer to the Members Helping Members section or bring their questions to an appropriate SIG meeting. Please direct other questions to an appropriate board member.

**Dealers** — Mini'app'les does not endorse specific dealers. The club promotes distribution of information that may help members identify best buys and service. The club itself does not participate in bulk purchases of media, software, hardware, and publications. Members may organize such activities on behalf of other members.

**Submissions** — We welcome contributions from our members. Perhaps you're using new software that you just can't live without. Maybe you have a new piece of hardware that you find extremely useful and of high quality. On the other hand, you might be struggling with problematic software or hardware. Why not share your experience with other members by writing a product review? Doing so may steer others towards quality products or help them avoid the problems you may be having.

Submissions must be received by the 15th day of each month to be included in the next month's newsletter. Please send contributions directly to our post office box (mini'app'les, PO Box 796, Hopkins MN 55343), or email them to [info@miniapples.org.](mailto:info@miniapples.org?subject=)

The deadline for material for the next newsletter is the fifteenth of the month. An article will be printed when space permits and, if in the opinion of the Newsletter Editor or Publications Director, it constitutes material suitable for publication.

This newsletter was produced using Apple's Pages word processor.

#### **Board of Directors**

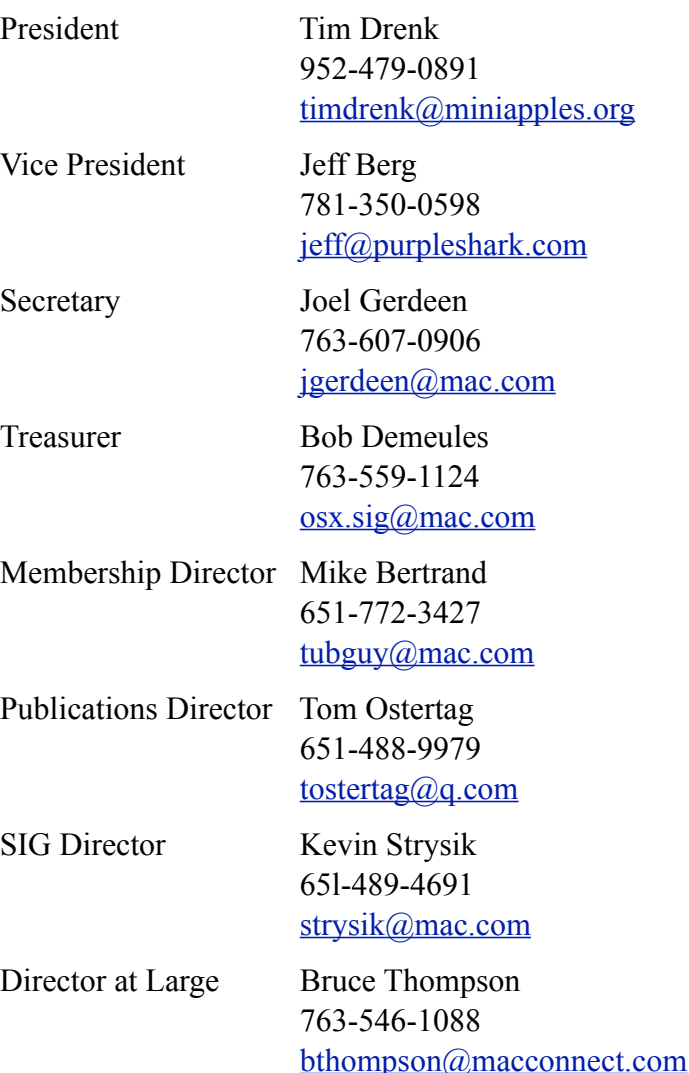